# nag2mqtt

Apr 01, 2021

### Contents

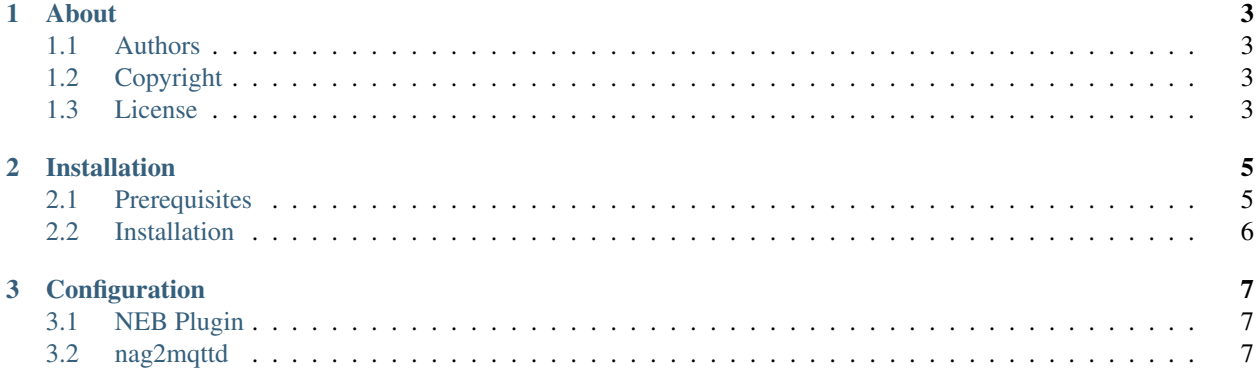

Contents:

## CHAPTER 1

#### About

<span id="page-6-0"></span>nag2mqtt consists of a *Nagios Event Broker* (NEB) module and a small perl daemon. The NEB module publishes all check results in the local filesystem (using tmpfs is highly recommended). These file are than publish by the perl daemon to a MQTT broker.

By publishing the check results via MQTT it is possible to visualize the Nagios check states and performance data in [SNMD](http://snmd.readthedocs.io/projects/snmd/en/latest/) using the [snmd-widgets-nagios](http://snmd.readthedocs.io/projects/snmd-widgets-nagios/en/latest/) widgets.

#### <span id="page-6-1"></span>**1.1 Authors**

• Thomas Liske [<liske@ibh.de>](mailto:liske@ibh.de)

### <span id="page-6-2"></span>**1.2 Copyright**

• 2016 - 2017 (C) Thomas Liske [\[https://fiasko-nw.net/~thomas/\]](https://fiasko-nw.net/~thomas/)

#### <span id="page-6-3"></span>**1.3 License**

This program is free software; you can redistribute it and/or modify it under the terms of the GNU General Public License as published by the Free Software Foundation; either version 2 of the License, or (at your option) any later version.

This program is distributed in the hope that it will be useful, but WITHOUT ANY WARRANTY; without even the implied warranty of MERCHANTABILITY or FITNESS FOR A PARTICULAR PURPOSE. See the GNU General Public License for more details.

You should have received a copy of the GNU General Public License along with this package; if not, write to the Free Software Foundation, Inc., 51 Franklin St, Fifth Floor, Boston, MA 02110-1301 USA

# CHAPTER 2

#### Installation

#### <span id="page-8-1"></span><span id="page-8-0"></span>**2.1 Prerequisites**

You need a running [Nagios Core](https://www.nagios.org/projects/nagios-core/) setup or an extension like [Check\\_MK.](https://mathias-kettner.de/check_mk.html)

#### **2.1.1 Perl**

nag2sms has several dependencies on Perl modules available in [CPAN.](https://www.cpan.org/) Although most modules are already packaged, Debian lacks a package for the AnyEvent::MQTT module. You can build it by using *dh-make-perl*:

• install packages *libanyevent-perl* and *dh-make-perl* to build the missing Debian packages from CPAN modules

```
# apt-get install libanyevent-perl dh-make-perl
```
• build Net::MQTT required for AnyEvent::MQTT

**\$** cpan2deb Net::MQTT --version 1.163170

• install Net::MQTT

```
# dpkg -i libnet-mqtt-perl_1.163170_all.deb
```

```
• build AnyEvent::MQTT
```
**\$** cpan2deb AnyEvent::MQTT --depends libnet-mqtt-perl

• install AnyEvent::MQTT

```
# dpkg -i libanyevent-mqtt-perl_1.172121-1_all.deb
```
### <span id="page-9-0"></span>**2.2 Installation**

To install nag2mqtt on *Debian GNU/Linux* it is recommended to use the [prebuild package:](https://github.com/DE-IBH/nag2mqtt/releases)

```
# dpkg -i nag2mqtt_0.4_amd64.deb
# apt-get install -f
```
For non-Debian systems you need to build nag2mqtt from the sources.

# CHAPTER 3

#### Configuration

#### <span id="page-10-1"></span><span id="page-10-0"></span>**3.1 NEB Plugin**

### <span id="page-10-2"></span>**3.2 nag2mqttd**

You need to configure the nag2mqtt.conf to fit your needs (Perl syntax):

```
Listing 1: /etc/nag2mqtt/nag2mqtt.conf
```

```
# Directory used by NEB plugin (neb2mqtt.so)
#5conf{base\_dir} = q//run/nag2mqt/publish);# MQTT topic used by nag2mqttd
#Sconf{base\_topic} = q(nagios);# MQTT broker host
#$mqtt_conf{host} = q(localhost);
# MQTT last will topic
#$mqtt_conf{will_topic} = q(nagios/hosts/).hostname;
# MQTT client ID
#$mqtt_conf{client_id} = q(nag2mqtt);
# MQTT user name
#$mqtt_conf{user_name} = 'foo';
# MQTT password
#$mqtt_conf{password} = 'secret';
# DO NOT REMOVE
1;
```